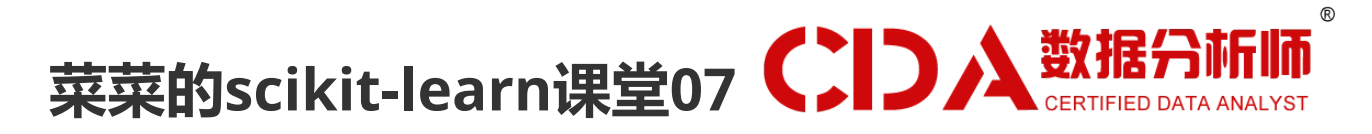

# <span id="page-0-1"></span><span id="page-0-0"></span>sklearn中的支持向量机SVM (一)

小伙伴们晚上好~o( ̄▽ ̄)ブ

我是菜菜,这里是我的sklearn课堂第七期,今晚的直播内容是支持向量机(上),下周还有下篇哦~

我的开发环境是Jupyter lab,所用的库和版本大家参考:

Python 3.7.1(你的版本至少要3.4以上

Scikit-learn 0.20.1 (你的版本至少要0.20

Numpy 1.15.4, Pandas 0.23.4, Matplotlib 3.0.2, SciPy 1.1.0

请扫码进群领取课件和代码源文件,扫描二维码后回复"K"就可以进群哦~

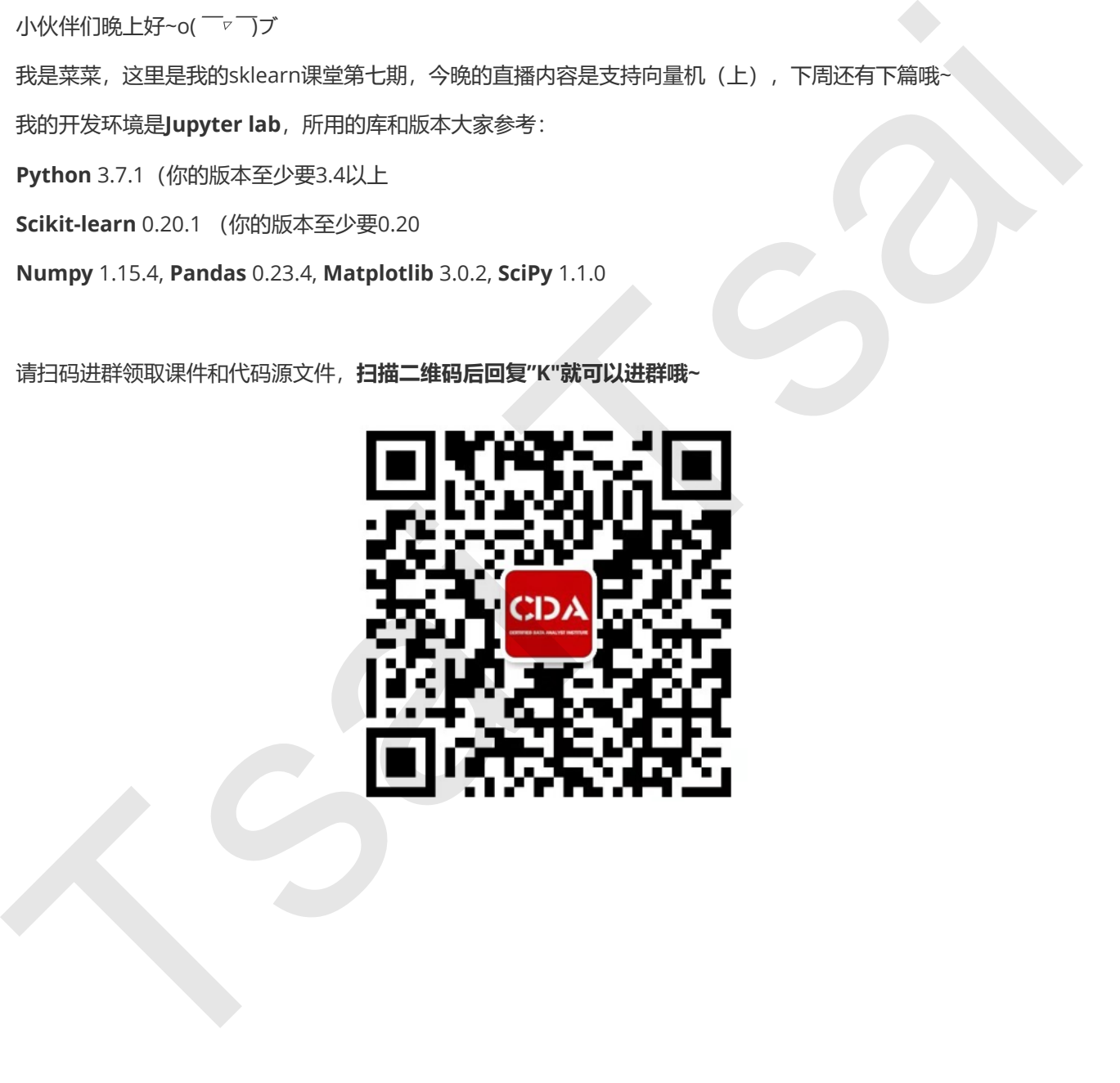

菜菜的[scikit-learn](#page-0-0)课堂07 sklearn[中的支持向量机](#page-0-1)SVM(一) [本周内容](#page-2-0) 1 [概述](#page-2-1) 1.1 [支持向量机分类器是如何工作的](#page-3-0) 1.2 [支持向量机原理的三层理解](#page-5-0) 1.2 sklearn[中的支持向量机](#page-5-1) [2 sklearn.svm.SVC](#page-7-0) 2.1 线性SVM用于分类 2.1.1 线性SVM的损失函数 2.1.2 【完整版】用拉格朗日对偶函数求解线性SVM 2.1.3 线性SVM决策过程的可视化 2.3【完整版】非线性SVM与核函数 2.3.1【完整版】重要参数kernel & degree & gamma 2.3.2 【完整版】拉格朗日对偶函数在非线性SVM上的推广 2.3 【完整版】硬间隔与软间隔:重要参数C 2.3.1 【完整版】SVM在软间隔数据上的推广 2.3.2 【完整版】重要参数C 2.4 【完整版】SVC处理多分类问题: 重要参数decision\_function\_shape 2.5 【完整版】SVC中的样本不均衡问题:重要参数class\_weight 2.6 【完整版】SVC的重要属性与接口 3 【完整版】案例: SVM预测澳大利亚明天是否会下雨 4 【完整版】附录 4.1 【完整版】SVC的参数列表 4.2 【完整版】SVC的属性列表 4.3 【完整版】SVC的接口列表 下周内容 sklearn中的支持向量机SVM (二) 1 SVC的模型评估指标 1.1 混淆矩阵 1.2 ROC曲线与AUC面积 2 运行SVC模型时的其他考虑 2.1 SVM的模型复杂度 2.2 SVM实现概率预测 2.3 SVM在现实中的应用指南 2 SVC案例: SVM在澳大利亚天气数据集上的调参 3 sklearn.svm.SVR 3.1 重要参数 3.2 重要属性和接口 4 SVR案例: 线性与非线性核下的支持向量机回归 5 附录 5.1 SVR参数列表 [Tsa](#page-16-16)i [Ts](#page-15-6)ai

- 5.2 SVR属性列表
- 5.3 SVR接口列表

# <span id="page-2-0"></span>本周内容

# <span id="page-2-1"></span>1 概述

支持向量机(SVM,也称为支持向量网络), 是机器学习中获得关注最多的算法没有之一。它源于统计学习理论, 是我们除了集成算法之外,接触的第一个强学习器。它有多强呢?

从算法的功能来看,SVM几乎囊括了我们前六周讲解的所有算法的功能:

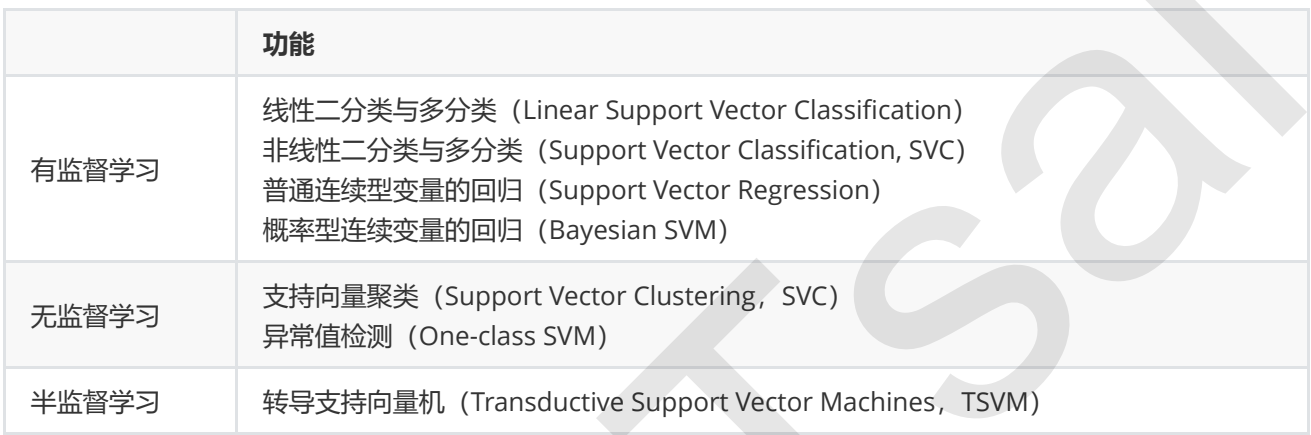

从分类效力来讲,SVM在无论线性还是非线性分类中,都是明星般的存在:

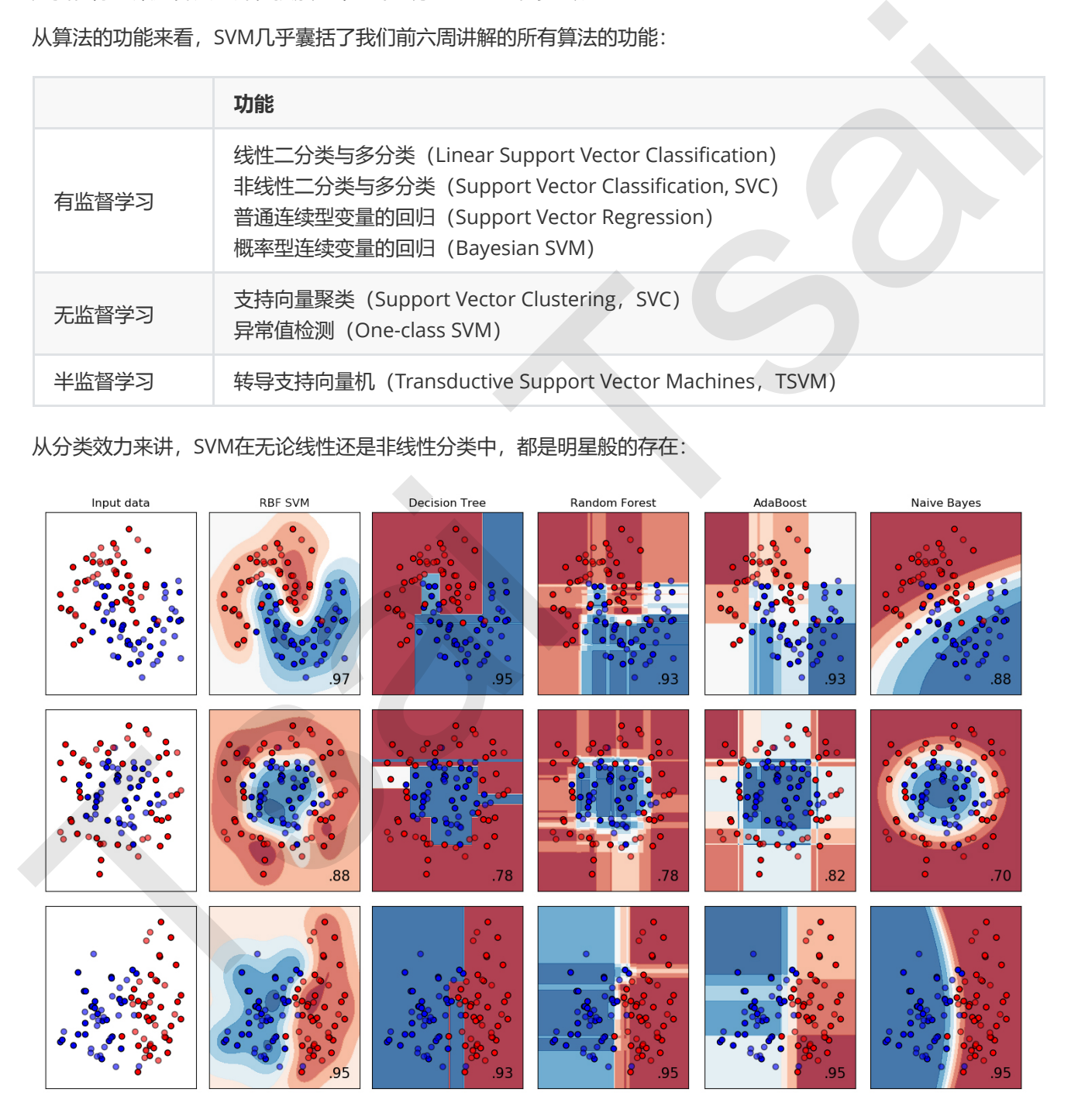

从实际应用来看,SVM在各种实际问题中都表现非常优秀。它在**手写识别数字**和**人脸识别**中应用广泛,在**文本和超** 文本的分类中举足轻重,因为SVM可以大量减少标准归纳 (standard inductive) 和转换设置 (transductive settings)中对标记训练实例的需求。同时, SVM也被用来执行图像的分类, 并用于图像分割系统。实验结果表 明, 在仅仅三到四轮相关反馈之后, SVM就能实现比传统的查询细化方案 (query refinement schemes) 高出一

大截的搜索精度。除此之外,生物学和许多其他科学都是SVM的青睐者,SVM现在已经广泛被用于**蛋白质分类**,现 在化合物分类的业界平均水平可以达到90%以上的准确率。在生物科学的尖端研究中,人们还使用支持向量机来**识** 别用于模型预测的各种特征,以找出各种基因表现结果的影响因素。

从学术的角度来看,SVM是**最接近深度学习的机器学习算法。**线性SVM可以看成是神经网络的单个神经元(虽然损 失函数与神经网络不同),非线性的SVM则与两层的神经网络相当,非线性的SVM中如果添加多个核函数,则可以 模仿多层的神经网络。而从数学的角度来看,SVM的数学原理是公认的对初学者来说难于上青天的水平,对于没有 数学基础和数学逻辑熏陶的人来说,探究SVM的数学原理本身宛如在知识的荒原上跋涉。

当然了,没有算法是完美的,比SVM强大的算法在集成学习和深度学习中还有很多很多。但不可否认,它是我们目 前为止接触到的最强大的算法。接下来的两周,我们将一起来探索SVM的神秘世界。

## <span id="page-3-0"></span>1.1 支持向量机分类器是如何工作的

支持向量机所作的事情其实非常容易理解。先来看看下面这一组数据的分布,这是一组两种标签的数据,两种标签 分别由圆和方块代表。支持向量机的分类方法,是在这组分布中找出一个超平面作为决策边界,使模型在数据上的 分类误差尽量接近于小,尤其是在未知数据集上的分类误差(泛化误差)尽量小。

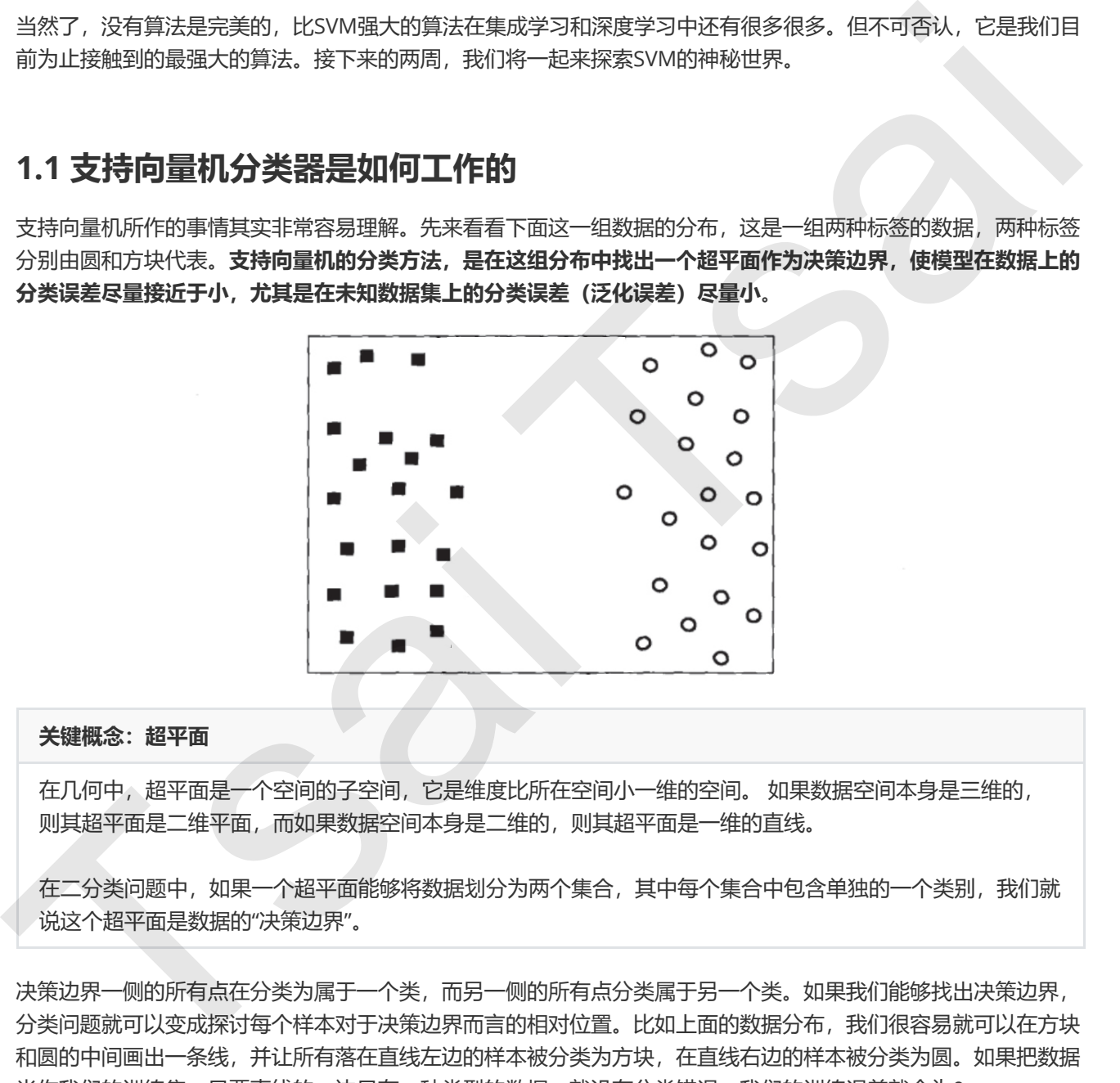

#### 关键概念:超平面

在几何中,超平面是一个空间的子空间,它是维度比所在空间小一维的空间。 如果数据空间本身是三维的, 则其超平面是二维平面,而如果数据空间本身是二维的,则其超平面是一维的直线。

在二分类问题中,如果一个超平面能够将数据划分为两个集合,其中每个集合中包含单独的一个类别,我们就 说这个超平面是数据的"决策边界"。

决策边界一侧的所有点在分类为属于一个类,而另一侧的所有点分类属于另一个类。如果我们能够找出决策边界, 分类问题就可以变成探讨每个样本对于决策边界而言的相对位置。比如上面的数据分布,我们很容易就可以在方块 和圆的中间画出一条线,并让所有落在直线左边的样本被分类为方块,在直线右边的样本被分类为圆。如果把数据 当作我们的训练集,只要直线的一边只有一种类型的数据,就没有分类错误,我们的训练误差就会为0。

但是,对于一个数据集来说,让训练误差为0的决策边界可以有无数条。

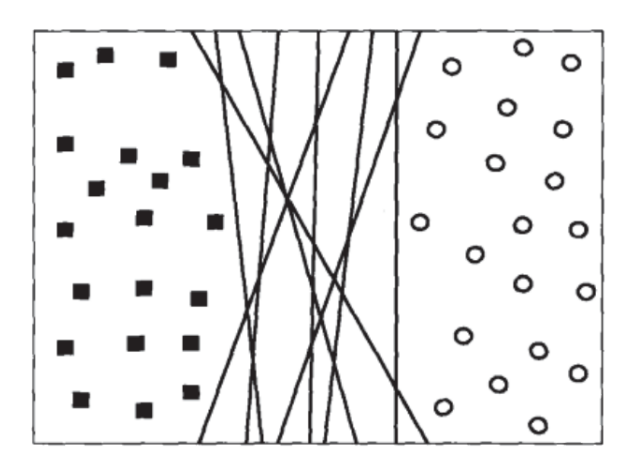

但在此基础上,我们无法保证这条决策边界在未知数据集(测试集)上的表现也会优秀。对于现有的数据集来说, 我们有 $B_1$ 和 $B_2$ 两条可能的决策边界。我们可以把决策边界 $B_1$ 向两边平移,直到碰到离这条决策边界最近的方块和 圆圈后停下,形成两个新的超平面,分别是  $b_{11}$  和  $b_{12}$ ,并且我们将原始的决策边界移动到  $b_{11}$  和  $b_{12}$  的中间, 确保  $B_1$ 到 $b_{11}$ 和 $b_{12}$ 的距离相等。在 $b_{11}$ 和 $b_{12}$ 中间的距离,叫做  $B_1$ 这条决策边界的边际(margin),通常记作 $d$ 。对 $B_2$ 也执行 同样的操作,然后我们来对比一下两个决策边界。现在两条决策边界右边的数据都被判断为圆,左边的数据都被判 断为方块,两条决策边界在现在的数据集上的训练误差都是0,没有一个样本被分错。

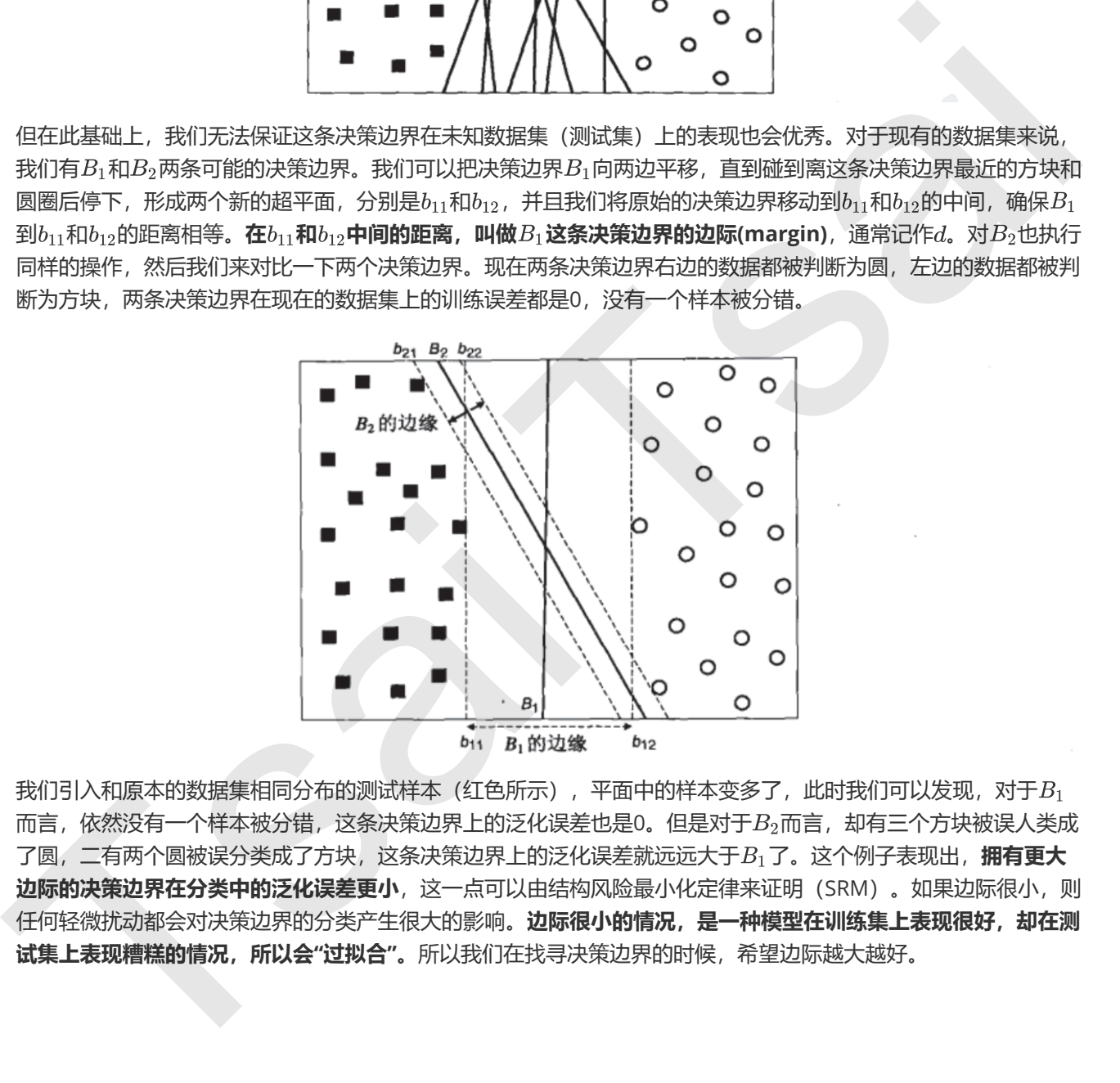

我们引入和原本的数据集相同分布的测试样本(红色所示),平面中的样本变多了,此时我们可以发现,对于 $B_1$ 而言,依然没有一个样本被分错,这条决策边界上的泛化误差也是0。但是对于 $B_2$ 而言,却有三个方块被误人类成 了圆, 二有两个圆被误分类成了方块, 这条决策边界上的泛化误差就远远大于 B1 了。这个例子表现出, **拥有更大** 边际的决策边界在分类中的泛化误差更小,这一点可以由结构风险最小化定律来证明(SRM)。如果边际很小,则 任何轻微扰动都会对决策边界的分类产生很大的影响。**边际很小的情况,是一种模型在训练集上表现很好,却在测** 试集上表现糟糕的情况,所以会"过拟合"。所以我们在找寻决策边界的时候,希望边际越大越好。

<span id="page-5-0"></span>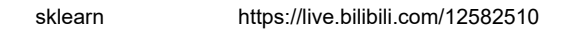

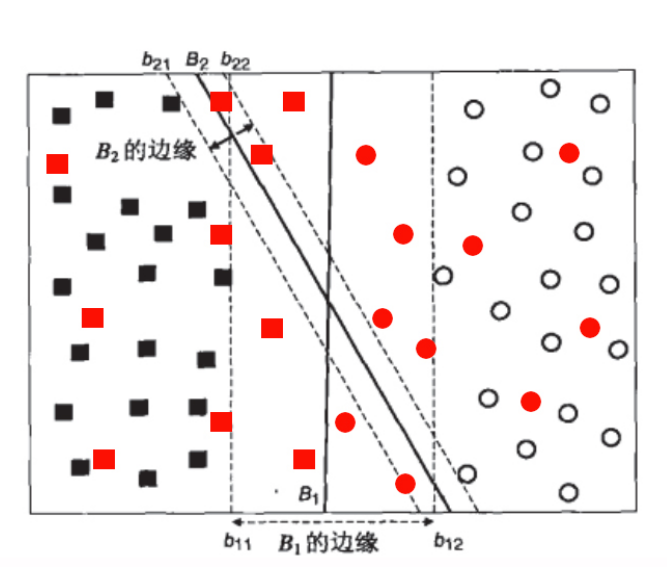

支持向量机,就是通过找出边际最大的决策边界,来对数据进行分类的分类器。也因此,支持向量分类器又叫做最 大边际分类器。这个过程在二维平面中看起来十分简单,但将上述过程使用数学表达出来,就不是一件简单的事情 了。

## 1.2 支持向量机原理的三层理解

目标是"找出边际最大的决策边界",听起来是一个十分熟悉的表达,这是一个最优化问题,而最优化问题往往和损 失函数联系在一起。和逻辑回归中的过程一样,SVM也是通过最小化损失函数来求解一个用于后续模型使用的重要 信息:决策边界。

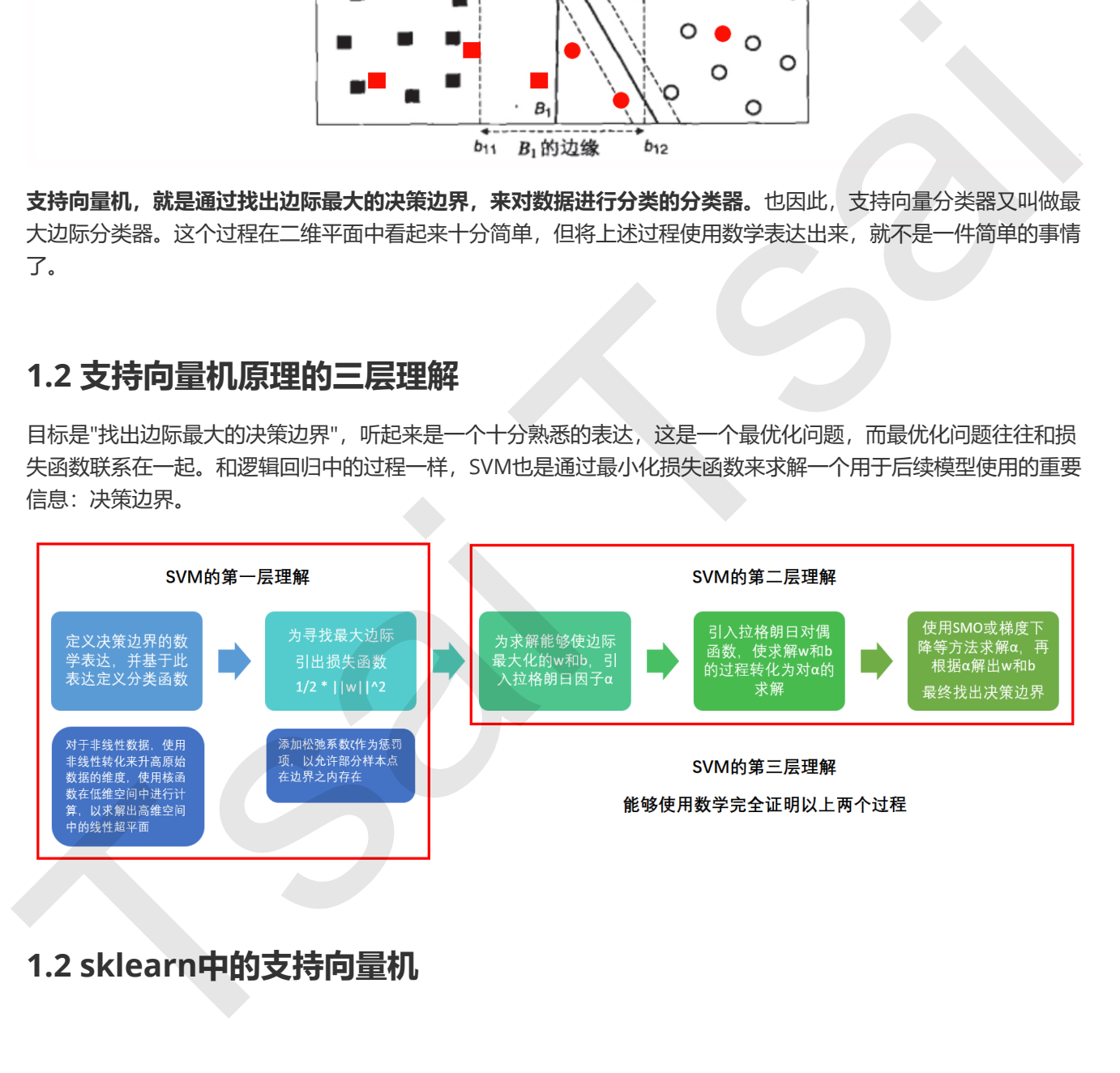

<span id="page-5-1"></span>1.2 sklearn中的支持向量机

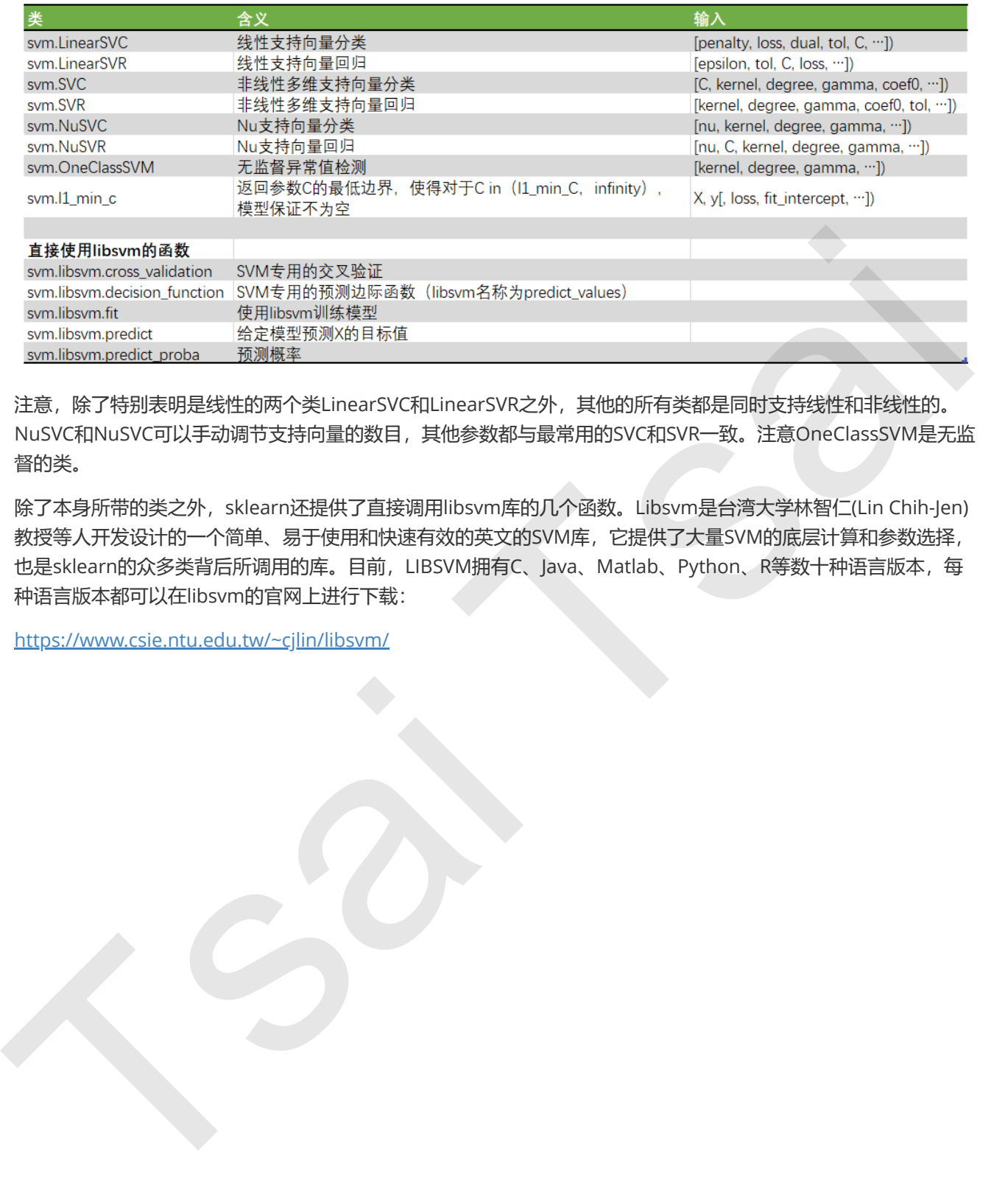

注意,除了特别表明是线性的两个类LinearSVC和LinearSVR之外,其他的所有类都是同时支持线性和非线性的。 NuSVC和NuSVC可以手动调节支持向量的数目,其他参数都与最常用的SVC和SVR一致。注意OneClassSVM是无监 督的类。

除了本身所带的类之外,sklearn还提供了直接调用libsvm库的几个函数。Libsvm是台湾大学林智仁(Lin Chih-Jen) 教授等人开发设计的一个简单、易于使用和快速有效的英文的SVM库,它提供了大量SVM的底层计算和参数选择, 也是sklearn的众多类背后所调用的库。目前,LIBSVM拥有C、Java、Matlab、Python、R等数十种语言版本,每 种语言版本都可以在libsvm的官网上进行下载:

https://www.csie.ntu.edu.tw/~cjlin/libsvm/

# <span id="page-7-0"></span>2 sklearn.svm.SVC

class sklearn.svm.SVC (C=1.0, kernel='rbf', degree=3, gamma='auto\_deprecated', coef0=0.0, shrinking=True, probability=False, tol=0.001, cache\_size=200, class\_weight=None, verbose=False, max\_iter=-1, decision function shape='ovr', random state=None)

# 2.1 线性SVM用于分类

#### 2.1.1 线性SVM的损失函数

要理解SVM的损失函数,我们先来定义决策边界。假设现在数据中总计有N个训练样本,每个训练样本;可以被表 示为 $(x_i, y_i)(i = 1, 2, \ldots, N)$ , 其中 $x_i \not\equiv (x_{1i}, x_{2i}, \ldots, x_{ni})^T$ 这样的一个特征向量, 每个样本总共含有 $n \uparrow$ 特征。 二分类标签 $y_i$ 的取值是 $\{-1, 1\}$ 。

如果n等于2, 则有 $i = (x_{1i}, x_{2i}, y_i)^T$ , 分别由我们的特征向量和标签组成。此时我们可以在二维平面上, 以 $x_2$ 为 横坐标,  $x_1$ 为纵坐标,  $y$ 为颜色, 来可视化我们所有的N个样本:

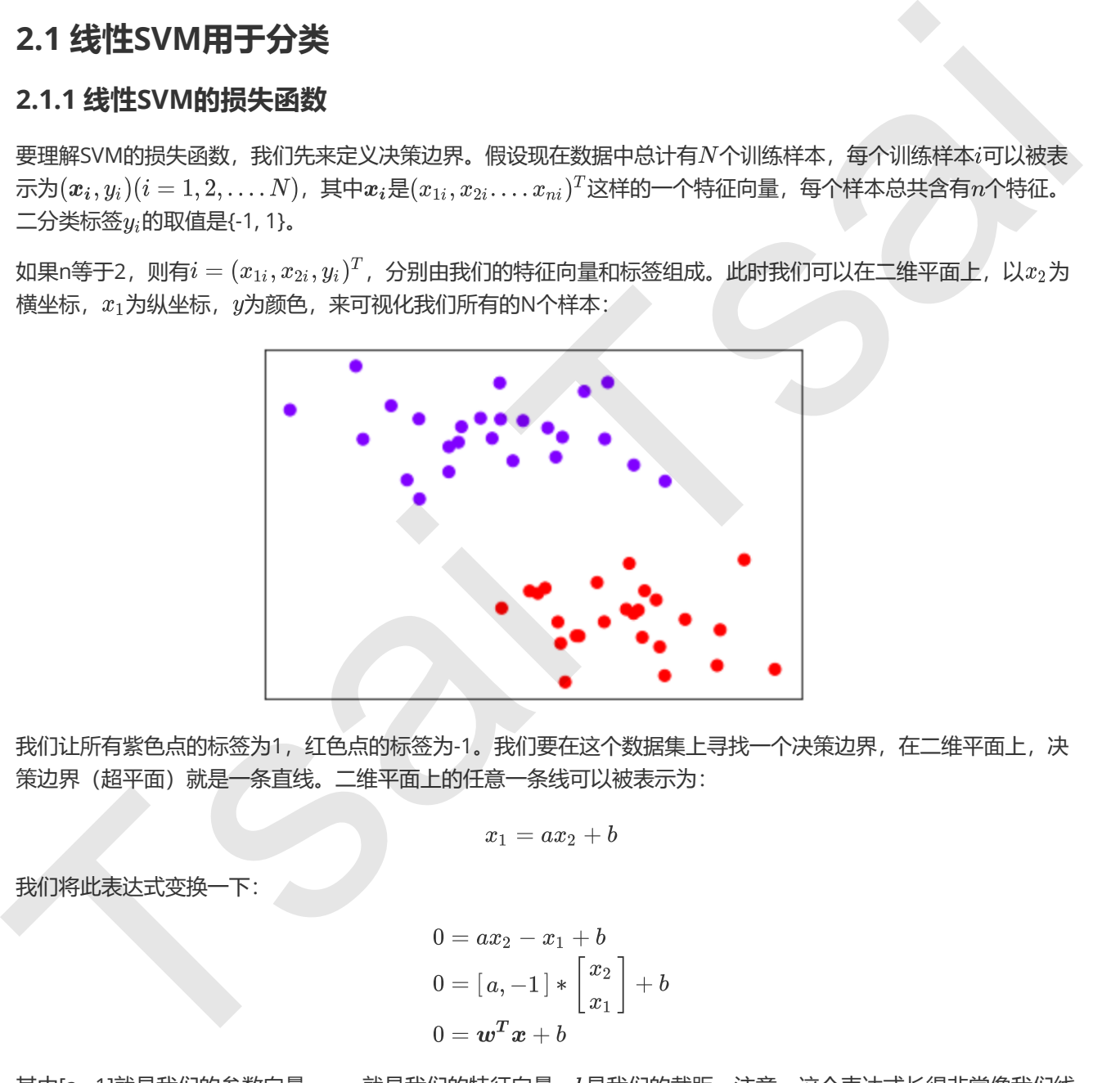

我们让所有紫色点的标签为1,红色点的标签为-1。我们要在这个数据集上寻找一个决策边界,在二维平面上,决 策边界(超平面)就是一条直线。二维平面上的任意一条线可以被表示为:

<span id="page-7-2"></span><span id="page-7-1"></span>
$$
x_1=ax_2+b
$$

我们将此表达式变换一下:

$$
0 = ax_2 - x_1 + b
$$
  
\n
$$
0 = [a, -1] * \begin{bmatrix} x_2 \\ x_1 \end{bmatrix} + b
$$
  
\n
$$
0 = \boldsymbol{w}^T \boldsymbol{x} + b
$$

其中[a, -1]就是我们的参数向量 $w$ ,  $x$ 就是我们的特征向量,  $b$ 是我们的截距。注意, 这个表达式长得非常像我们线 性回归的公式:

$$
y(x) = \boldsymbol{\theta}^T \boldsymbol{x} + \theta_0
$$

线性回归中等号的一边是标签,回归过后会拟合出一个标签,而决策边界的表达式中却没有标签的存在,全部是由 参数,特征和截距组成的一个式子,等号的一边是0。在一组数据下,给定固定的uv和b,这个式子就可以是一条固 定直线,在 $w$ 和 $b$ 不确定的状况下,这个表达式 $w^T x + b = 0$ 就可以代表平面上的任意一条直线。如果在 $w$ 和 $b$ 固定 时,给定一个唯一的 <sub>"</sub>的取值,这个表达式就可以表示一个固定的点。**在SVM中,我们就使用这个表达式来表示我** 们的决策边界。我们的目标是求解能够让边际最大化的决策边界,所以我们要求解参数向量w和截距b。

如果在决策边界上任意取两个点 $x_a$ ,  $x_b$ , 并带入决策边界的表达式, 则有:

$$
\begin{aligned} \boldsymbol{w}^T\boldsymbol{x_a} + b &= 0 \\ \boldsymbol{w}^T\boldsymbol{x_b} + b &= 0 \end{aligned}
$$

将两式相减,可以得到:

$$
w^T * (x_a - x_b) = 0
$$

一个列向量的转至乘以另一个列向量,可以获得两个向量的点积(dot product),表示为 $\langle w_1(x_a-x_b)\rangle$ 。两个向量 的点击为0表示两个向量的方向式互相垂直的。 $x_a$ 与 $x_b$ 是一条直线上的两个点,相减后的得到的向量方向是由 $x_b$ 指向 $x_a$ , 所以 $x_a - x_b$ 的方向是平行于他们所在的直线——我们的决策边界的。而 $w = x_a - x_b$ 相互垂直, 所以 参数向量 w**的方向必然是垂直于我们的决策边界。** 

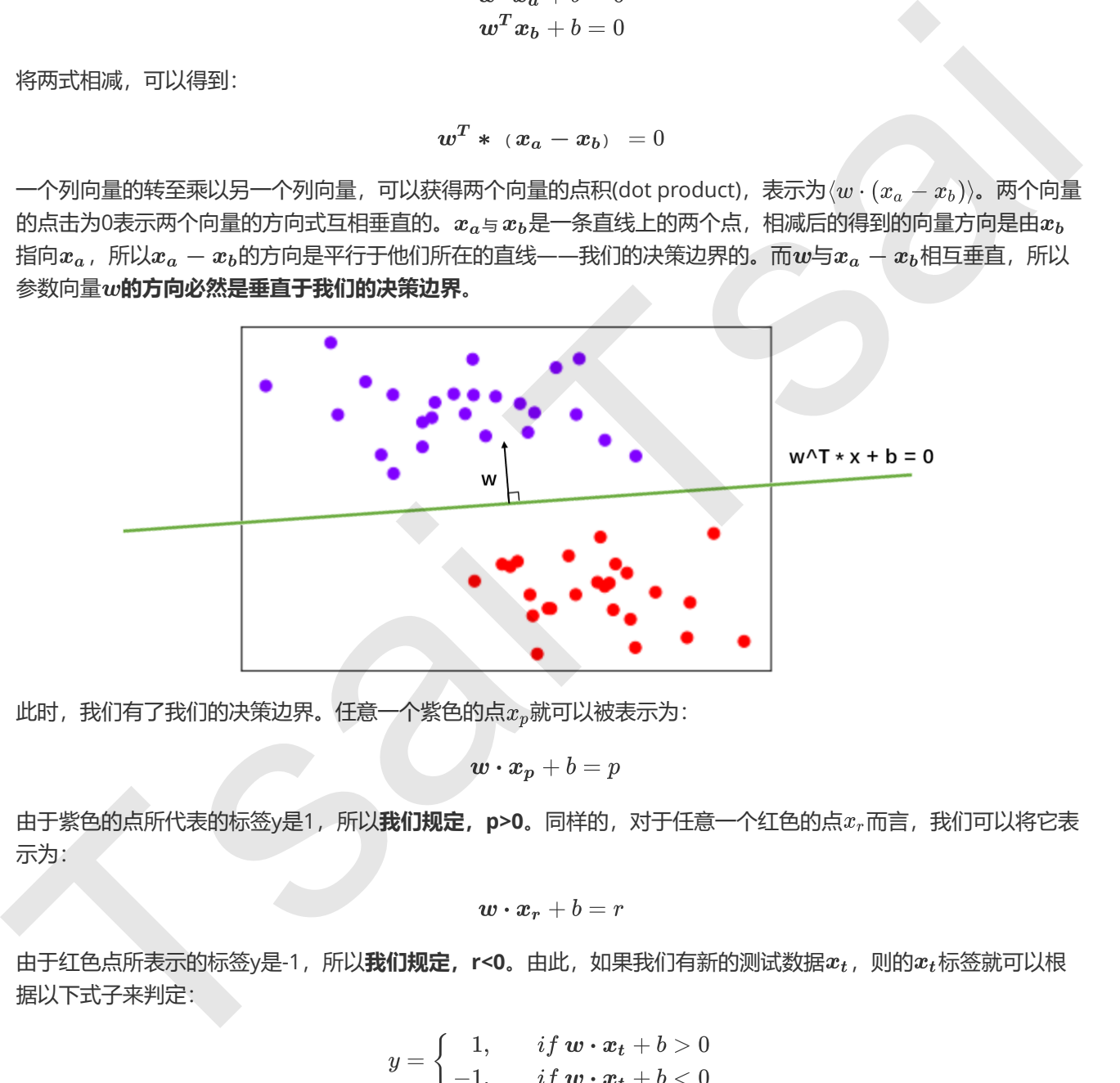

此时,我们有了我们的决策边界。任意一个紫色的点 $x_p$ 就可以被表示为:

由于紫色的点所代表的标签y是1,所以**我们规定, p>0**。同样的, 对于任意一个红色的点 x<sub>r</sub>而言, 我们可以将它表 示为:

由于红色点所表示的标签y是-1,所以**我们规定,r<0。**由此,如果我们有新的测试数据 $x_t$ ,则的 $x_t$ 标签就可以根 据以下式子来判定:

$$
y = \left\{ \begin{aligned} &1, \qquad if\ \bm{w} \cdot \bm{x_t} + b > 0 \\ -1, \qquad if\ \bm{w} \cdot \bm{x_t} + b < 0 \end{aligned} \right.
$$

#### 核心误区:p和r的符号

注意,在这里,p和r的符号是我们人为规定的。在一些博客或教材中,会认为p和r的符号是由原本的决策边界 上下移动得到。这是一种误解。

如果k和k'是由原本的决策边界平移得到的话,紫色的点在决策边界上方,  $w \cdot x + b = 0$ 应该要向上平移, 直 线向上平移的话是增加截距,也就是说应该写作 $\bm{w}\cdot\bm{x}+b+\cdots$  a w  $\bm{x}=0$ ,那k在等号的右边,怎么可能是一 个大于0的数呢?同理,向下平移的话应该是截距减小,所以k'也不可能是一个小于0的数。所以p和r的符号, 不完全是平移的结果。

有人说,"直线以上的点带入直线为正,直线以下的点带入直线为负"是直线的性质,这又是另一种误解。假设 我们有穿过圆点的直线 $y = x$ ,我们取点(x,y) = (0,1)这个在直线上的点为例,如果直线的表达式写作  $y-x=0$ , 则点(0,1)带入后为正1, 如果我们将直线的表达式写作 $x-y=0$ , 则带入(0,1)后结果为-1。所 以,一个点在直线的上方,究竟会返回什么样的符号,是跟直线的表达式的写法有关的,不是直线上的点都为 正,直线下的点都为负。 不完全是平移的结果。<br>5、以前以上的点带入直线为正,直线以下的点带入直线为负"直线的位反,这又是另一种误样,假设<br>第20日参时回头的直线,一。我们观点以下的点带入直线为负"直线的位反,这又是另一种误样,假设<br>第20日参时回头的自线,无力正,如果我们将直线的感觉式写作一,少。0、则需人的功后结果为,所以一<br>1、一个点在的线的上方,究竟会返回什么样的符号;是我直线的表达式的写法有关的,不是直线上的点带好的<br><br>1、一个点在的途径的停止,只是会

可能细心的小伙伴会发现,我们规定了k和k'的符号与标签的符号一致,所以有人会说,k和k'的符号,由所代 表的点的标签的符号决定。这不是完全错误的,但这种说法无法解释,为什么我们就可以这样规定。并且,标 签可以不是{-1,1},可以是{0, 1},可以是{1,2},两个标签之间并不需要是彼此的负数,标签的取值其实也是我 们规定的。

那k和k'的符号,到底是依据什么来定的呢?数学中很多过程,都是可以取巧的,来看以下过程。

记得我们的决策边界如果写成矩阵,可以表示为:

$$
\begin{bmatrix} a, -1 \end{bmatrix} * \begin{bmatrix} x_2 \\ x_1 \end{bmatrix} + b = 0 \\ \boldsymbol{w} \cdot \boldsymbol{x} + b = 0
$$

紫色点 $x_p$ 毫无疑问是在决策边界的上方的,此时我将决策边界向上移动,形成一条过 $x_p$ 的直线。根据我们平移的 规则,直线向上平移,是在截距后加一个正数,则等号的右边是一个负数,假设这个数等于-3,则有:

$$
[\,a, -1\,]\ast\left[\frac{x_2}{x_1}\right]+b=-3
$$

另 等 式 两 边 同 时 乘 以 :

可以注意到,我们的参数向量由[a,-1]变成了[-a,1],  $b$ 变成了 $-b$ , 但参数向量依旧可以被表示成 $w$ , 只是它是原来 的负数了,截距依旧可以被表示成b,只是如果它原来是正,它现在就是负数了,如果它原本就是负数,那它现在 就是正数了。在这个调整中,我们通过将向上平移时产生的负号放入了参数向量和截距当中,这不影响我们求解, 只不过我们求解出的参数向量和截距的符号变化了,但决策边界本身没有变化。所以我们依然可以使用原来的字母 来表示这些更新后的参数向量和截距。通过这种方法,我们让 $w \cdot x + b = k$ 中的k大于0。我们让k大于0的目的, 是为了它的符号能够与我们的标签的符号一致,都是为了后续计算和推导的简便。

#### 为了推导和计算的简便,我们规定:

#### 标签是{-1,1}

决策边界以上的点,标签都为正,并且通过调整 $w$ 和 $b$ 的符号,让这个点在 $w \cdot x + b$ 上得出的结果为正。 决策边界以下的点,标签都为负,并且通过调整 $w$ 和 $b$ 的符号,让这个点在 $w \cdot x + b$ 上得出的结果为负。 结论:决策边界以上的点都为正,以下的点都为负,是我们为了计算简便,而人为规定的。这种规定,不会影 响对参数向量 和截距 的求解。

有了这个理解,剩下的推导就简单多了。我们之前说过,决策边界的两边要有两个超平面,这两各超平面在二维空 间中就是两条平行线,而他们之间的距离就是我们的边际d。这而决策边界位于这两条线的中间,所以这两条平行 线必然是对称的。我们另这两条平行线被表示为:

$$
\begin{aligned} \boldsymbol{w}\boldsymbol{\cdot}\boldsymbol{x}+b&=k\\ \boldsymbol{w}\boldsymbol{\cdot}\boldsymbol{x}+b&=-i \end{aligned}
$$

两个表达式同时除以k,则可以得到:

$$
\begin{aligned} \boldsymbol{w} \cdot \boldsymbol{x} + b &= 1 \\ \boldsymbol{w} \cdot \boldsymbol{x} + b &= -1 \end{aligned}
$$

这就是我们平行于决策边界的两条线的表达式。此时,我们可以让这两条线分别过两类数据中距离我们的决策边界 **最近的点,这些点就被称为"支持向量"**,而决策边界永远在这两条线的中间,所以可以被调整。我们另紫色类的点 为 $x_p$ , 红色类的点为 $x_r$ , 则我们可以得到:

$$
\begin{aligned} \boldsymbol{w}\boldsymbol{\cdot}\boldsymbol{x_p} + b &= 1 \\ \boldsymbol{w}\boldsymbol{\cdot}\boldsymbol{x_r} + b &= -1 \end{aligned}
$$

两个式子相减,则有:

$$
\boldsymbol{w} \cdot (\boldsymbol{x}_p - \boldsymbol{x}_r) = 2
$$

如下图所示,  $(x_p - x_r)$ 可表示为两点之间的连线, 而我们的边际 。早下行于  $w$ 的, 所以我们现在, 相当于是得到 了三角型中的斜边, 并且知道一条直角边的方向。在线性代数中, 向量有这样的性质: 向量a除以向量b的模长||b|| , 可以得到向量a在向量b的方向上的投影的长度。所以, 我们另上述式子两边同时除以 $||w||$ , 则可以得到:

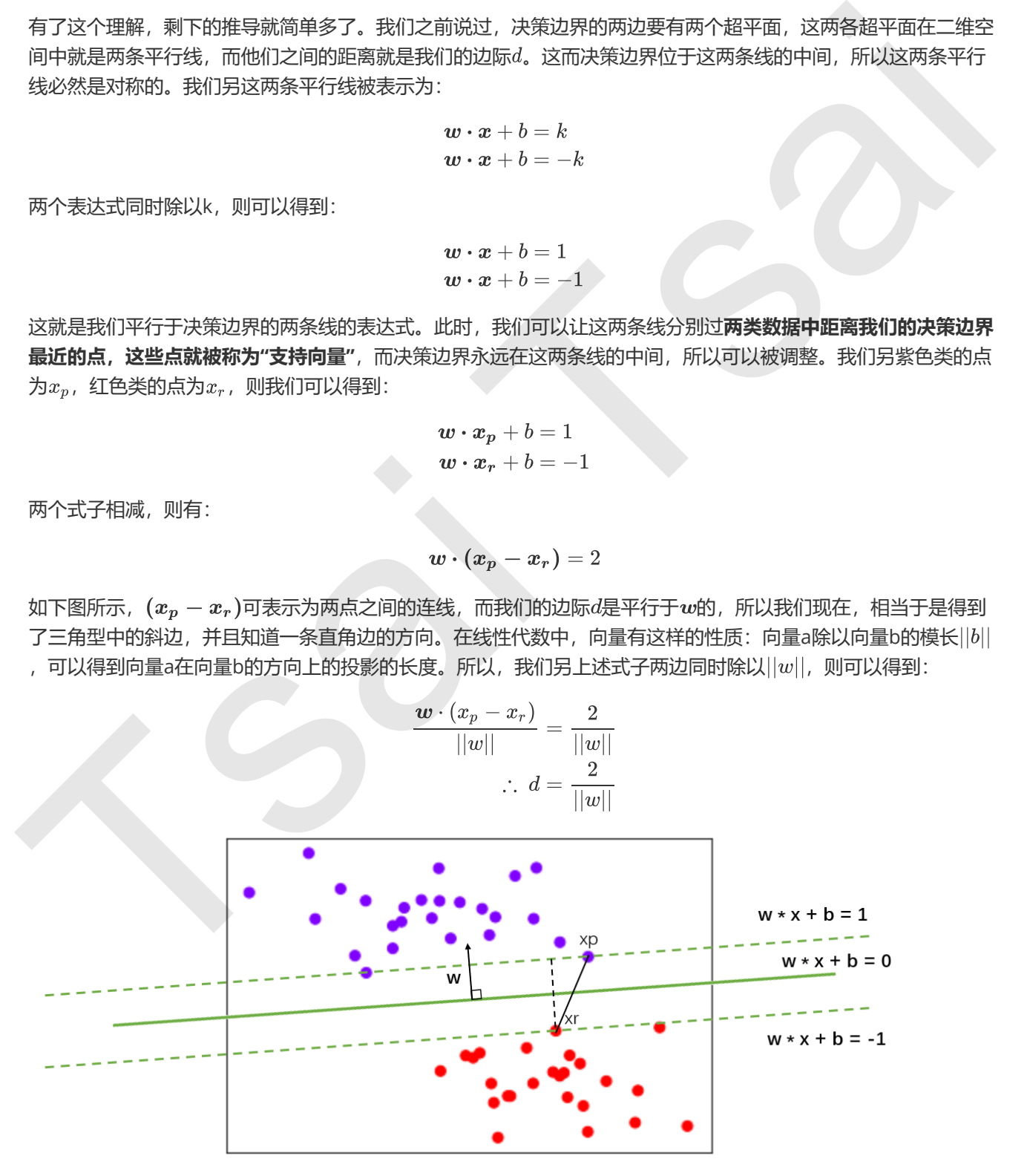

还记得我们想求什么吗?最大边界所对应的决策边界,那问题就简单了,**要最大化d,就求解w的最小值。**极值问 题可以相互转化, 我们可以把求解 w的最小值转化为, 求解以下函数的最小值:

$$
f(w)=\frac{\left| \left| w \right| \right|^2}{2}
$$

只所以要在模长上加上平方,是因为模长的本质是一个距离,所以它是一个带根号的存在,我们对它取平方,是为 了消除根号(其实模长的本质是向量  $w$ 的l2范式,还记得l2范式公式如何写的小伙伴必定豁然开朗)。

我们的两条虚线表示的超平面,是数据边缘所在的点。所以对于任意样本 ,我们可以把决策函数写作:

$$
\begin{array}{l} \boldsymbol{w}\boldsymbol{\cdot}\boldsymbol{x_i} + b \ge 1 \hspace{0.2cm} if \hspace{0.2cm} y_i = 1 \\ \boldsymbol{w}\boldsymbol{\cdot}\boldsymbol{x_i} + b \le -1 \hspace{0.2cm} if \hspace{0.2cm} y_i = -1 \end{array}
$$

整理一下,我们可以把两个式子整合成:

$$
y_i(\boldsymbol{w}\boldsymbol{\cdot} \boldsymbol{x}_i+b)\geq 1, i=1,2....N
$$

于是,我们就得到了我们SVM的损失函数:

<span id="page-11-1"></span><span id="page-11-0"></span>
$$
\min_{w,b}\frac{\left\Vert w\right\Vert ^{2}}{2}
$$

subject to 
$$
y_i(\boldsymbol{w} \cdot \boldsymbol{x_i} + b \ge 1)
$$
,  
 $i = 1, 2, ..., N$ .

到这里,我们就完成了,对SVM第一层理解的第一部分:线性SVM做二分类的损失函数。我们最小化这个损失函 数, 来求解w的值。 Tsai Tsai

#### 2.1.2 【完整版】用拉格朗日对偶函数求解线性SVM

#### 2.1.3 线性SVM决策过程的可视化

我们可以使用sklearn中的式子来为可视化我们的决策边界,和决策边界平行的两个超平面。

#### 1. 导入需要的模块

```
from sklearn.datasets import make_blobs
from sklearn.svm import SVC
import matplotlib.pyplot as plt
import numpy as np
```
#### 2. 实例化数据集,可视化数据集

```
x, y = make_blobs(n_samples=50, centers=2, random_state=0,cluster_std=0.6)
plt.scatter(X[:,0],X[:,1],c=y,s=50,cmap="rainbow")
plt.xticks([])
plt.yticks([])
plt.show()
```
#### 3. 定义画决策边界的函数

```
#首先要有散点图
    plt.scatter(X[:,0],X[:,1],c=y,s=50,cmap="rainbow")
    ax = plt.gca() #获取当前的子图, 如果不存在, 则创建新的子图
    xlim = ax.get_xlim()ylim = ax.get_ylim() #默认创建(0.0, 1.0)范围内的横纵坐标
    #要画决策边界,必须要有网格
    axisx = npu1inspace(x1im[0], x1im[1], 30)axisy = npu1inspace(ylim[0], ylim[1], 30)
    axisy, axisx = np.message#将特征向量转换为特征矩阵的函数
    #核心是将两个特征向量广播,以便获取y.shape * x.shape这么多个坐标点的横坐标和纵坐标
    xy = np.vstack([axisx, ravel(), axisy, ravel()]).#获取y.shape * x.shape这么多个坐标点
    #其中ravel()是降维函数, vstack能够将多个结构一致的一维数组按行堆叠起来
    #xy就是已经形成的网络,它是遍布在整个画布上的密集的点
    a = np.array([1, 2, 3])b = np.array([7, 8])#两两组合,会得到多少个坐标?
    #答案是6个,分别是 (1,7),(2,7),(3,7),(1,8),(2,8),(3,8)
    v1, v2 = np.messagev1
    v2
    v = np.vstack([v1.ravel(), v2.ravel()]).
    #建模, 通过fit计算出对应的决策边界
    clf = SVC(kerne1 = "linear") . fit(X, y)P = c1f.decision_function(xy).reshape(axisx.shape)#重要接口decision_function, 返回每个输入的样本所对应的到决策边界的距离
    #然后再将这个距离转换为axisx的结构
    #画决策边界和平行于决策边界的超平面
    ax.contour(axisx,axisy,P
                          ,colors="k"
                          ,levels=[-1,0,1]
                          ,alpha=0.5
                          ,linestyles=["--","-","--"])
    ax.set_xlim(xlim)
    ax.set_ylim(ylim)
    #将上述过程包装成函数:
    def plot_svc_decision_function(model,ax=None):
            if ax is None:
            ax = plt.gca()xlim = ax.get_xlim()ylim = ax.get_ylim()xxi = no. linepace(vinci), xlie(1), xlie(1), 30)<br>
xxisy = np. linepace(vinci), ylie(1), 30)<br>
xxisy, xxisx = np. neshprid(zxisy, axisx)<br>
xisy, xxisx = np. neshprid(zxisy, axisx)<br>
\mathbf{r} = \mathbf{r} \mathbf{r} \mathbf{r} \mathbf{r} \mathbf{r} \mathbf{r
```

```
x = npu. linspace(xlim[0], xlim[1], 30)
          y = npulinspace(ylim[0], ylim[1], 30)
          Y, X = np.message mp.meshgrid(y,x)
          xy = np.vstack([X, ravel(), Y, ravel()).
          P = model.decision_function(xy).reshape(X.shape)ax.contour(X, Y, P, colors="K", level s=[-1, 0, 1], alpha=0.5, line styles=['--", "-", "-", "--"])    ax.set_xlim(xlim)
              ax.set_ylim(ylim)
     #则可以写作:
     clf = SVC(kernel = "linear") . fit(X, y)plt.setter(X[:, 0], X[:, 1], c=y, s=50, cmap="rainbow")plot_svc_decision_function(clf)
ax : set_y) i = (y) i = (y) = (y) = (y) = (y) = (y) = (y) = (y) = (y) = (y) = (y) = (x) = (y) = (x) = (y) = (x) = (y) = (x) = (y) = (x) = (y) = (x) = (x) = (x) = (x) = (x) = (x) = (x) = (x) = (x) = (x) = (x) = (x) = (x)
```
我们目前所有的例子,都是基于数据是线性可分的状况来说明的。如果数据是线性不可分呢?比如说:

```
from sklearn.datasets import make_circles
X, Y = make\_circles(100, factor=0.1, noise=.1)X.shape
y.shape
plt.setter(X[:, 0], X[:, 1], c=y, s=50, cmap="rainbow")plt.show()
```
试试看用我们已经定义的函数来划分这个数据的决策边界:

```
c1f = SVC(kerne1 = "linear"). fit(X, y)plt.scatter(X[:, 0], X[:, 1], c=y, s=50, cmap="rainbow")plot_svc_decision_function(clf)
```
明显,现在线性SVM已经不适合于我们的状况了,我们无法找出一条直线来划分我们的数据集,让直线的两边分别 是两种类别。这个时候,如果我们能够在原本的X和y的基础上,添加一个维度r,变成三维,我们可视化这个数 据,来看看添加维度让我们的数据如何变化。

```
#定义一个由x计算出来的新维度r
r = np.exp(-(X**2) . sum(1))rlim = npulimspace(min(r),max(r),0.2)from mpl_toolkits import mplot3d
#定义一个绘制三维图像的函数
#elev表示上下旋转的角度
#azim表示平行旋转的角度
def plot_3D(elev=30,azim=30,X=X,y=y):
   ax = plt.subplot(projection="3d")ax.\text{scatter3D(X[:, 0], X[:, 1], r, c=y, s=50, cmap='rainbow')
```

```
    ax.view_init(elev=elev,azim=azim)
             ax.set_xlabel("x")
             ax.set_ylabel("y")
             ax.set_zlabel("r")
             plt.show()
     plot_3D()
     #如果放到jupyter notebook中运行
     from sklearn.svm import SVC
     import matplotlib.pyplot as plt
     import numpy as np
     from sklearn.datasets import make_circles
     X, Y = \text{make\_circles}(100, \text{factor}=0.1, \text{noise}=1)plt.scatter(X[:,0],X[:,1],c=y,s=50,cmap="rainbow")def plot_svc_decision_function(model,ax=None):
             if ax is None:
               ax = plt.gca()xlim = ax.get_xlim()ylim = ax.get_ylim()x = npu. linspace(xlim[0], xlim[1], 30)
         y = npulinspace(ylim[0], ylim[1], 30)
         Y, X = np.message\text{negh}(y, x)xy = np.vstack([X, ravel(), Y, ravel()).
         P = model.decision_function(xy).reshape(X.shape)ax.contour(X, Y, P, colors="K", levels=[-1, 0, 1], alpha=0.5, linestycles=['--", "-", "-", "--'])    ax.set_xlim(xlim)
             ax.set_ylim(ylim)
     clf = SVC(kerne1 = "linear") . fit(X, y)plt.scatter(X[:, 0], X[:, 1], c=y, s=50, cmap="rainbow")plot_svc_decision_function(clf)
     r = np.exp(-(X**2) . sum(1))rlim = npulimspace(min(r),max(r),0.2)from mpl_toolkits import mplot3d
     def plot_3D(elev=30,azim=30,X=X,y=y):
         ax = plt.subplot(projection="3d")ax.\text{scatter3D}(X[:, 0], X[:, 1], r, c=y, s=50, cmap='rainbow')    ax.view_init(elev=elev,azim=azim)
             ax.set_xlabel("x")
             ax.set_ylabel("y")
             ax.set_zlabel("r")
             plt.show()
from skienn, saw innort svc<br>
rimport natplotlib, pyplat as plt<br>
import natplotlib, pyplat as plt<br>
import nampy as np<br>
from sklanar, datasets import natke_circles<br>
N, y = \text{mRe.c}. \text{cct}(\text{S1}, 0), \text{K1}; 1, 1, (-y, y-50), \text{map
```

```
from ipywidgets import interact, fixed
```
 $interact(plot_3D,elev=[0,30],azip=(-180,180),x=fixed(X),y=fixed(y))$ plt.show()

此时我们的数据在三维空间中,我们的超平面就是一个二维平面。明显我们可以用一个平面将两类数据隔开,这个 平面就是我们的超平面。我们刚才做的, 计算r, 并将r作为数据的第三维度来讲数据升维的过程, 被称为"核变 换",即是将数据投影到高维空间中,以寻找能够将数据完美分割的超平面,而在高维空间中计算来找出超平面的 函数就叫做核函数。在SVM中,这个功能由参数"kernel"控制。之前我们一直使用这个参数,但是没有给大家解 释,我们使用的是"linear",线性核函数,只能用于线性的情况。刚才我们使用的计算r的方法,其实是高斯径向基 核函数,在参数"kernel"中输入"rbf"就可以使用。我们来看看模型找出的决策边界时什么样:

 $clf = SVC(kernel = "rbf") . fit(X, y)$ plt.scatter(X[:,0],X[:,1],c=y,s=50,cmap="rainbow") plot\_svc\_decision\_function(clf) 協議就、在参数'kernel'+輸入'rbf数可以使用,我们未看看更技术的未完加时代么样:<br>
clf = SvC(kernel = "rbf").fit(x,y)<br>
plu.sxtter(xlt, 0) Aft, :1,y-cy-550, caap-"rainboa")<br>
plu.sxtter(xlt, 0) Aft, :1,y-cy-550, caap-"rainboa")<br>
<br>
<br>
<br>
<br>
<br>
<br>
<br>
<br>
<br>
<br>
<br>

<br>

核函数是我们处理非线性问题的关键。

## 2.3【完整版】非线性SVM与核函数

#### 2.3.1【完整版】重要参数kernel & degree & gamma

线性核:

<span id="page-15-1"></span><span id="page-15-0"></span>
$$
k(x,y)=x^Ty=\langle x,y\rangle
$$

多项式核:

$$
k(x,y)=(\gamma\langle x,y\rangle+r)^d
$$

Sigmoid (Hyperbolic Tangent) 核函数:

$$
k(x,y)=tanh(\gamma\langle x,y\rangle+r)
$$

高斯径向基(rbf)函数:

<span id="page-15-6"></span><span id="page-15-5"></span><span id="page-15-4"></span><span id="page-15-3"></span><span id="page-15-2"></span>
$$
K(x,y) = e^{-\gamma ||x-y||^2}, \gamma > 0
$$
  
在高斯核國数中 
$$
\gamma = \frac{1}{(2\sigma)^2}
$$

2.3.2 【完整版】拉格朗日对偶函数在非线性SVM上的推广

### 2.3 【完整版】硬间隔与软间隔:重要参数C

- 2.3.1 【完整版】SVM在软间隔数据上的推广
- 2.3.2 【完整版】重要参数C

### 2.4 【完整版】SVC处理多分类问题:重要参数decision\_function\_shape

- <span id="page-16-0"></span>2.5 【完整版】SVC中的样本不均衡问题:重要参数class\_weight
- <span id="page-16-1"></span>2.6 【完整版】SVC的重要属性与接口
- <span id="page-16-2"></span>3 【完整版】案例: SVM预测澳大利亚明天是否会下雨
- <span id="page-16-3"></span>4 【完整版】附录
- <span id="page-16-4"></span>4.1 【完整版】SVC的参数列表
- <span id="page-16-5"></span>4.2 【完整版】SVC的属性列表
- <span id="page-16-6"></span>4.3 【完整版】SVC的接口列表

# <span id="page-16-8"></span><span id="page-16-7"></span>下周内容

# sklearn中的支持向量机SVM (二) 4 【完整版】BVC的参数列表<br>4.1【完整版】SVC的属性列表<br>4.2【完整版】SVC的展性列表<br>4.3【完整版】SVC的接口列表<br>3.3【完整版】SVC的接口列表<br>5.Klearn中的支持向量机SVM(二)<br>1 SVC的模型评估指标<br>1.1 混淆矩阵<br>1.2 ROC曲线与AUC面积<br>2.互话SVC模型时的其他考虑<br>2.2 运行SVC模型时的其他考虑<br>2.2 SVM实现概率预测<br>2.3 SVM变现概率预测

- <span id="page-16-9"></span>1 SVC的模型评估指标
- <span id="page-16-10"></span>1.1 混淆矩阵
- <span id="page-16-11"></span>1.2 ROC曲线与AUC面积

# <span id="page-16-12"></span>2 运行SVC模型时的其他考虑

- <span id="page-16-13"></span>2.1 SVM的模型复杂度
- <span id="page-16-14"></span>2.2 SVM实现概率预测
- <span id="page-16-15"></span>2.3 SVM在现实中的应用指南

# <span id="page-16-16"></span>2 SVC案例: SVM在澳大利亚天气数据集上的调参

# <span id="page-17-0"></span>3 sklearn.svm.SVR

- <span id="page-17-1"></span>3.1 重要参数
- <span id="page-17-2"></span>3.2 重要属性和接口

# 4 SVR案例: 线性与非线性核下的支持向量机回归 4 SVR案例: 线性与非线性核下的支持向量机回归<br>5 附录<br>5.1 SVR参数列表<br>5.3 SVR属性列表<br>5.3 SVR原性列表<br>5.3 SVR

- <span id="page-17-4"></span><span id="page-17-3"></span>5 附录
- <span id="page-17-5"></span>5.1 SVR参数列表
- <span id="page-17-6"></span>5.2 SVR属性列表
- <span id="page-17-7"></span>5.3 SVR接口列表